# **PocketBook Basic 2**

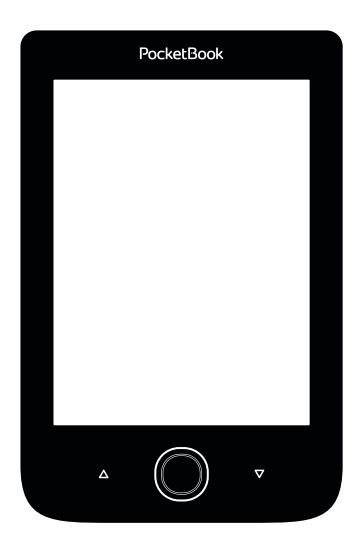

# **Podręcznik użytkownika**

# **Spis treści**

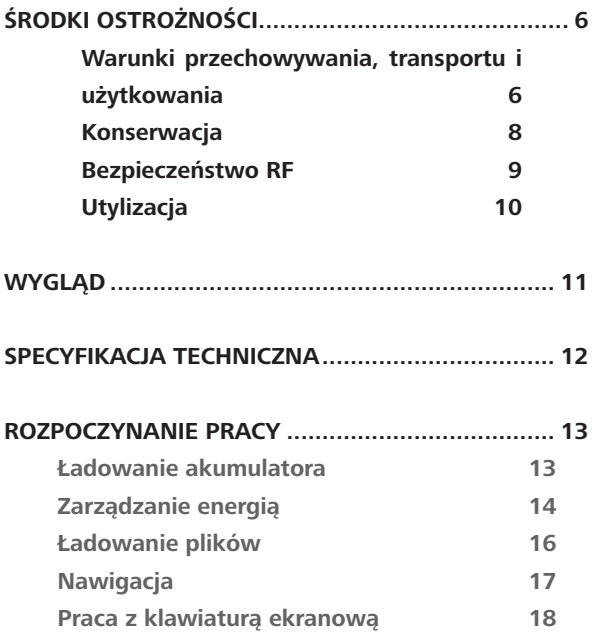

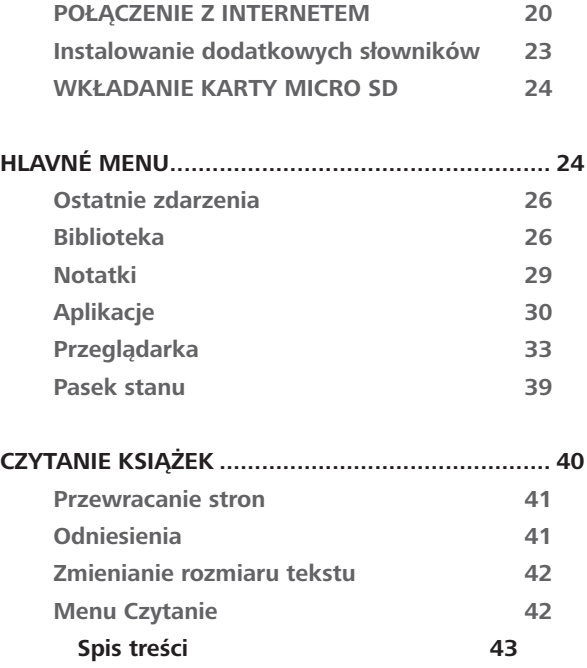

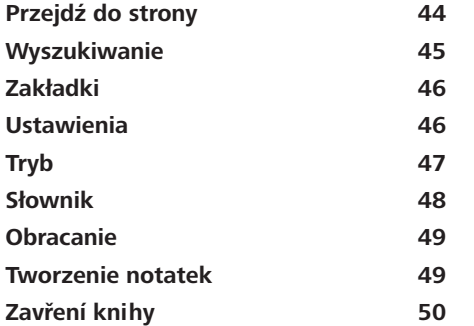

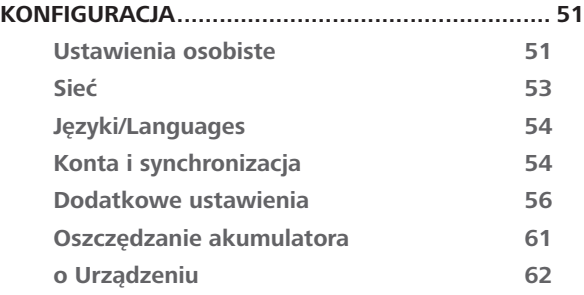

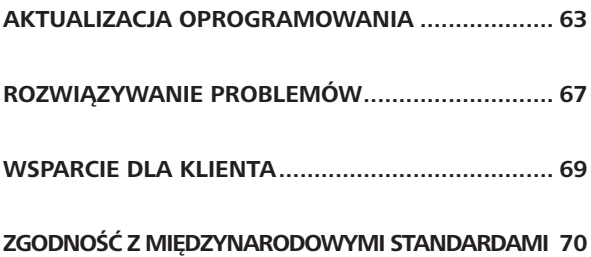

<span id="page-5-0"></span>Przed rozpoczęciem użytkowania Urządzenia należy uważnie przeczytać ten rozdział. Zastosowanie się do tych wskazówek pozwala długo i bezpiecznie korzystać z Urządzenia.

**Warunki przechowywania, transportu i użytkowania** Urządzenie może działać w temperaturze od 0 do 40°C. Nie należy go wystawiać na działanie zbyt wysokich ani niskich temperatur. Nie należy pozostawiać przewodów w pobliżu źródeł ciepła. Ciepło może spowodować deformację lub uszkodzenie przewodów albo ich izolacji, w wyniku czego może dojść do pożaru lub porażenia prądem elektrycznym.

Należy unikać wystawienie urządzenia na:

- **•**  bezpośrednie działanie promieni słonecznych
- **•**  bezpośrednie działanie płomieni lub dymu (z papierosa, zapalniczki lub innego źródła ognia itp.)

**•**  zetknięcie z płynami i wilgocią (nie używaj Urządzenia w deszczu, na ulicy przy zwiększonej wilgotności powietrza, w pobliżu zbiorników wody itp.)

**•**  zalanie urządzenia płynami lub przeniknięcie wilgoci

**•**  działanie silnych pól elektromagnetycznych, ładunków elektrostatycznych oraz sztucznych źródeł promieniowania UV

**•**  zbyt silnego nacisku na ekran, złącza i przyciski.

Nie pozostawiaj Urządzenia na długi czas w słabo wietrzonych pomieszczeniach, np. w samochodzie albo szczelnie zamkniętych pudełkach lub opakowaniu.

Nie upuszczaj Urządzenia i nie próbuj go wyginać. Chroń ekran przed kontaktem z przedmiotami, które mogą go porysować lub uszkodzić. W celu odpowiedniej ochrony ekranu zaleca się przechowywanie Urządzenia w pokrowcu ochronnym. Trzymać poza zasięgiem dzieci.

# <span id="page-7-0"></span>**Konserwacja**

Nie rozbieraj ani nie modyfikuj czytnika książek. Nie używaj Urządzenia z uszkodzoną baterią, ładowarką (z uszkodzoną obudową, słabymi stykami, przerwanym przewodem) ani kartą SD. Jeśli bateria jest uszkodzona (ma pękniętą obudowę, wycieka elektrolit, jest zniekształcona itp.), powinna zostać wymieniona przez uprawnioną osobę. Używanie domowej roboty lub zmodyfikowanych baterii może spowodować wybuch i uszkodzenie Urządzenia.

Do czyszczenia ekranu i obudowy nie należy używać organicznych ani nieorganicznych rozpuszczalników (np. benzoilu itp.). Do czyszczenia powierzchni Urządzenia należy używać miękkiej szmatki. Aby usunąć zanieczyszczenia, można użyć niewielkiej ilości wody destylowanej.

Na ekranie może znajdować się do pięciu uszkodzonych pikseli, które nie są usterką podlegającą gwarancji.

<span id="page-8-0"></span>Pod koniec okresu gwarancyjnego produktu należy skontaktować się z najbliższym autoryzowanym punktem serwisowym w celu sprawdzenia bezpieczeństwa urządzenia.

Szczegółowe informacje na temat punktów serwisowych w swoim regionie możesz znaleźć na oficjalnej stronie Pocket-Book International: [http://www.pocketbook-int.com.](http://www.pocketbook-int.com)

# **Bezpieczeństwo RF**

To urządzenie wysyła i odbiera fale radiowe i może zakłócać działanie urządzeń radiowych oraz innego sprzętu elektronicznego. Osoby używające osobistych urządzeń medycznych  $\mathbb$ f (np. rozrusznika serca albo aparatu słuchowego) powinny zasięgnąć rady lekarza lub producenta, czy urządzenia te mają zabezpieczenia przed zewnętrznymi sygnałami radiowymi.

Nie należy korzystać z urządzeń komunikacji bezprzewodowej w miejscach, w których jest to zabronione, np. <span id="page-9-0"></span>w samolotach i szpitalach, ponieważ mogą one zakłócać pracę sprzętu lotniczego lub medycznego.

# **Utylizacja**

Niewłaściwa utylizacja tego Urządzenia może mieć negatywny wpływ na środowisko i zdrowie publiczne. Aby uniknąć takich konsekwencji, należy postępować zgodnie z instrukcjami dotyczącymi utylizacji. Recykling tych materiałów pomaga chronić zasoby naturalne. Więcej informacji na temat recyklingu można otrzymać u lokalnych służb komunalnych, w zakładzie utylizacji odpadów, sklepie, w którym zakupiono Urządzenie oraz autoryzowanym punkcie serwisowym.

Pozbywanie się odpadów elektrycznych i elektronicznych (dyrektywa ma zastosowanie w krajach UE i innych europejskich krajach, w których istnieją osobne systemy usuwania odpadów). W innych krajach baterie należy utylizować zgodnie z lokalnym prawem.

Nie należy palić baterii, ponieważ grozi to wybuchem!

# <span id="page-10-0"></span>**Wygląd**

**1. Wstecz** — w trybie czytania powoduje przejście do poprzedniej

strony. W trybie nawigacji powoduje przejście do poprzedniego menu lub poprzedniej strony listy.

- **2. W lewo**
- **3. W dół**

**4. OK** — krótkie naciśnięcie powoduje otwarcie elementu (np. książki albo elementu menu), dłuższe naciśnięcie powoduje otwarcie menu kontekstowego elementu (jeśli jest dostepne).

- **5. Do góry**
- **6. W prawo**

**7. Do przodu** — powoduje przejście do następnej strony.

**8.** Port micro-USB — do podłączania urządzenia do komputera lub ładowarki (ładowarka może być opcjonalna).

**9.** Przycisk **Wł./Wył.** (zasila-

nie) — długie naciśnięcie powoduje włączenie lub wyłączenie urządzenia, krótkie — zablokowanie klawiatury.

> **UWAGA** Przyciski można dostosować do swoich potrzeb w menu *Ustawienia > Mapowanie przycisków.* Działanie przycisków nawigacyjnych i do przewracania stron zależy od orientacji ekranu.

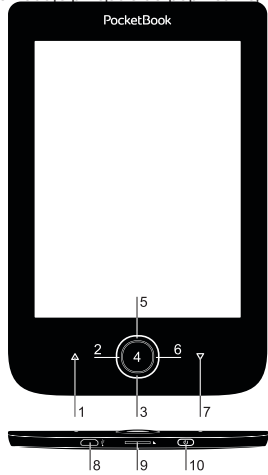

# <span id="page-11-0"></span>**SPECYFIKACJA TECHNICZNA**

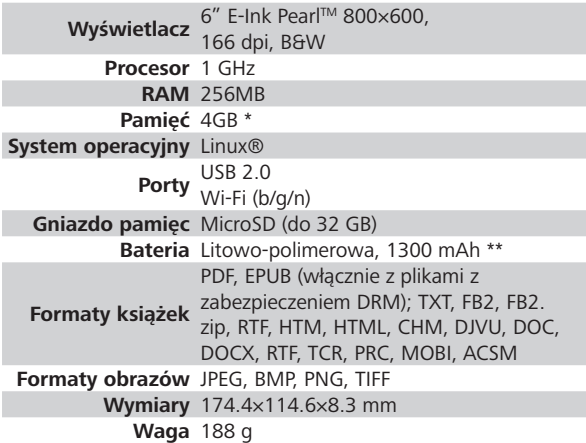

\* Rzeczywista ilość dostępnej pamięci wewnętrznej może zależeć od konfiguracji oprogramowania urządzenia.

\*\* Czas użytkowania baterii i inne wymienione powyżej wartości mogą się różnić od podanych w zależności od sposobu używania urządzenia, łączności i ustawień.

# <span id="page-12-0"></span>**Rozpoczynanie pracy**

W tym rozdziale dowiesz się, jak przygotować Urządzenie do pracy i poznasz jego główne funkcje sterujące.

# **ŁADOWANIE AKUMULATORA**

Żeby maksymalnie wydłużyć okres eksploatacji akumulatora, zaleca się, aby pierwsze ładowanie trwało od 8 do 12 godzin i zostało przeprowadzone przy wyłączonym Urządzeniu. Akumulator można naładować z komputera PC za pomocą kabla USB lub z gniazda sieciowego przy użyciu ładowarki (opcjonalnie).

Aby naładować akumulator po raz pierwszy:

**•**  Podłącz Urządzenie do komputera lub ładowarki za pomocą kabla USB. Gdy rozpocznie się ładowanie, zacznie migać lampka.

<span id="page-13-0"></span>**•**  Gdy akumulator zostanie naładowany, lampka zgaśnie. W tym momencie Urządzenie można odłączyć od źródła prądu i włączyć.

Jeśli podczas podłączania do komputera Urządzenie jest włączone, zostanie wyświetlone okno dialogowe, w którym należy wybrać jedną z dwóch opcji: *Połączenie z komputerem* lub *Ładowanie*. Ładowanie rozpocznie się tylko wówczas, gdy zostanie wybrany odpowiedni tryb.

# **ZARZĄDZANIE ENERGIĄ**

Aby wyłączyć urządzenie dłużej przytrzymaj przycisk **On/ Off**. Dodatkowo możesz ustawić czas, po którym urządzenie zostanie automatycznie wyłączone. W tym celu przejdź do menu *Konfiguracja > Oszczędzanie akumulatora > Wyłącz urządzenie po* urządzenie po i ustaw czas.

Aby wyłączyć urządzenie, naciśnij przycisk **Wł./Wył.** i przytrzymaj go, aż urządzenie się wyłączy. Jeśli przycisk ten zostanie zwolniony wcześniej, nastąpi zablokowanie klawiatury Urządzenia i w prawym górnym rogu ekranu pojawi się znak kłódki. Aby odblokować klawiaturę, ponownie naciśnij przycisk **Wł./Wył.**

Dodatkowo możesz ustawić automatyczne blokowanie klawiszy i wyłączanie urządzenia: przejdź do opcji *Ustawienia > Zegar > Zablokuj klawiaturę po* lub *Wyłącz po* i określ po jakim czasie czuwania ma nastąpić odpowiednio zablokowanie klawiatury lub wyłączenie urządzenia.

Gdy urządzenie "zawiesi się" (przestanie reagować na naciskanie przycisków i nie wykona żadnych działań przez 2-3 minuty), można je ponownie uruchomić naciskając przycisk **On/Off** przez 10 sekund.

# <span id="page-15-0"></span>**ŁADOWANIE PLIKÓW**

Podłącz urządzenie do komputera za pomocą kabla micro-USB.

> **UWAGA** Podczas przesyłania plików Urządzenie powinno być włączone.

Wyświetli się monit o wybranie trybu USB: *Połączenie z komputerem* lub *Ładowanie*. Wybierz *Połączenie z komputerem*. System operacyjny komputera wykryje pamięć urządzenia jako dysk wymienny (jeśli w urządzeniu będzie karta SD – zostaną wykryte dwa dyski wymienne). Teraz możesz skopiować pliki z komputera do pamięci urządzenia lub na kartę SD przy użyciu Eksploratora lub innego menedżera plików.

> **OSTRZEŻENIE** Po zakończeniu kopiowania najpierw bezpiecznie usuń Urządzenie z sytemu, a dopiero potem je odłącz!

#### <span id="page-16-0"></span>**NAWIGACJA**

Do wyboru elementów (np. książek albo pozycji menu) służą przyciski nawigacyjne **Do góry**, **W dół**, **W lewo** oraz **W prawo**.

> **UWAGA!** Jeśli zostanie zmieniona orientacja ekranu, odpowiednio zmieni się także mapowanie przycisków nawigacyjnych i do przewracania stron.

Aby otworzyć wybrany element, należy na krótko nacisnąć przycisk **OK**. Dłuższe naciśnięcie przycisku **OK** spowoduje otwarcie menu kontekstowego elementu, folderu lub aplikacji (jeśli są dostępne). Jeśli element menu jest wielopoziomowy, można się po nim poruszać za pomocą przycisków **W lewo/W prawo**.

Przyciski do przewracania stron **Wstecz i Do przodu** są używane do przewracania stron list. Długie naciśnięcie przycisków **Wstecz/Do przodu** powoduje przewrócenie <span id="page-17-0"></span>10 stron na raz w listach i książkach. Krótkie i długie naciśnięcie przycisku **Wstecz** powoduje przejście do poprzedniego menu (lub strony listy), zamknięcie aplikacji, menu kontekstowego oraz Biblioteki (jeśli otwarta jest pierwsza strona).

# **PRACA Z KLAWIATURĄ EKRANOWĄ**

Klawiatura ekranowa pojawia się, gdy trzeba wpisać jakiś tekst, np. frazę do wyszukania.

Do poruszania się po klawiaturze służą przyciski nawigacyjne i przycisk **OK**. W celu przyspieszenia pracy z klawiaturą wszystkie symbole są podzielone na pięć sekcji. Pierwsze naciśnięcie przycisku nawigacyjnego powoduje przeniesienie kursora do środka wybranej sekcji, po czym można wybrać dowolny symbol z tego obszaru. Naciśnięcie przycisku **OK** powoduje wpisanie wybranego symbolu.

Aby wybrać język klawiatury ekranowej przejdź do: *Ustawienia > Języki/Languages > Układy klawiatury*.

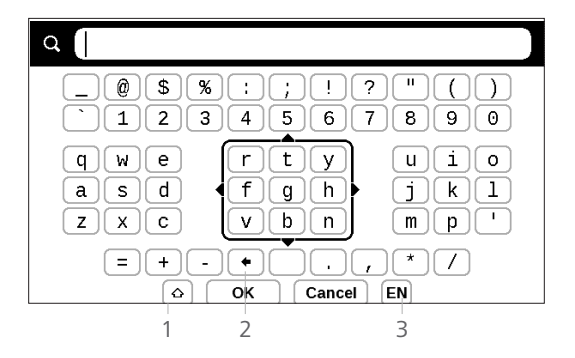

- **1.** Zmień wielkość liter
- **2.** Skasuj ostatnio wpisany symbol

**3.** Zmień język wpisywania. Aby dodać język (do 3 układów) do układu klawiatury ekranowej, przejdź do opcji *Ustawienia > Klawiatura*.

### <span id="page-19-0"></span>**POŁĄCZENIE Z INTERNETEM**

Można też wcześniej skonfigurować sieć i ustawić automatyczne połączenie. W tym celu należy wykonać następujące czynności:

**1.** Przejdź do menu *Ustawienia > Sieć > Dostęp do sieci*

**2.** Wybierz opcję *Wł.* dla pola wyboru *Dostęp do sieci*, aby wyświetlić dodatkowe ustawienia: Automatyczne połączenie, Połączenie z ukrytą siecią oraz lista dostępnych sieci Wi-Fi.

> **UWAGA:** jeśli żadna sieć nie jest dostępna lub sygnał jest słaby, zamiast *Listy dostępnych sieci* wyświetlany jest napis *Skanowanie* szukanie dostępnych sieci

**3.** Aby skonfigurować połączenie z ukrytą siecią, otwórz połączenie z ukrytą siecią i wprowadź klucz SSID za pomocą klawiatury ekranowej w polu *Nazwa sieci (SSID)*.

**4.** Wybierz rodzaj zabezpieczeń z listy:

**•**  *Brak* — dotyczy sieci bez zabezpieczeń.

**•**  *Proste (WEP)* — po wybraniu tej opcji należy dodatkowo wybrać *Typ uwierzytelniania WEP* — *System otwarty* lub *Klucz dzielony*. Urządzenie nie rozpoznaje typu uwierzytelniania automatycznie.

**•**  *WPA/WPA2 Enterprise* — należy podać nazwę użytkownika, hasło oraz domenę (w razie potrzeby).

**•**  *WPA/WPA2 PSK* — należy podać klucz sieciowy (do 64 znaków).

**5.** Otwórz *Ustawienia zaawansowane*. W odpowiedniej sekcji określ czas bezczynności, po którym ma nastąpić rozłączenie.

**6.** Jeśli ustawienia sieciowe trzeba skonfigurować ręcznie, przejdź do menu *Ustawienia zaawansowane* i zmień opcję *Konfiguracja adresu IP*:

**•**  *DHCP* — pobiera adres IP automatycznie (jeżeli serwer DHCP jest skonfigurowany)

**•**  *Ręcznie* (dla zaawansowanych użytkowników) wpisz parametry sieci recznie za pomoca klawiatury ekranowej

**7.** Jeśli sieć, z którą chcesz nawiązać połączenie ma serwer proxy, jego parametry możesz określić w sekcji *Konfiguracja proxy*

**8.** Aby sprawdzić konfigurację sieci i połączyć się z siecią, wróć do sekcji Połączenie z ukrytą siecią i naciśnij przycisk *Połącz*.

> **UWAGA** Do połączenia z Internetem można użyć połączenia Wi-Fi . Łączem Wi-Fi nie można przesyłać danych. Urządzenie może łączyć się z punktami dostępu Wi-Fi z właczonym filtrowaniem adresów MAC.

# <span id="page-22-0"></span>**INSTALOWANIE DODATKOWYCH SŁOWNIKÓW**

Istnieje możliwość zainstalowania dodatkowych słowników [słowniki można kupić w Sklepie Bookland \(www.bo](http://www.bookland.com)[okland.com\).](http://www.bookland.com)

**1.** Skopiuj plik z rozszerzeniem .pbi do pamięci wewnętrznej Urządzenia.

**2.** Odłącz Urządzenie od komputera.

**3.** Załadowany plik pojawi się w *Ostatnich zdarzeniach*.

**4.** Naciśnij przycisk **OK** na skopiowanym pliku, aby uruchomić go jako aplikację.

**5.** Zatwierdź instalację.

### <span id="page-23-0"></span>**WKŁADANIE KARTY MICRO SD**

To urządzenie ma 4 GB pamięci wewnętrznej, którą można rozszerzyć za pomocą karty Micro SD. Włóż kartę do gniazda, jak pokazano na rysunku i delikatnie ją popchnij, żeby została zablokowana we właściwym miejscu.

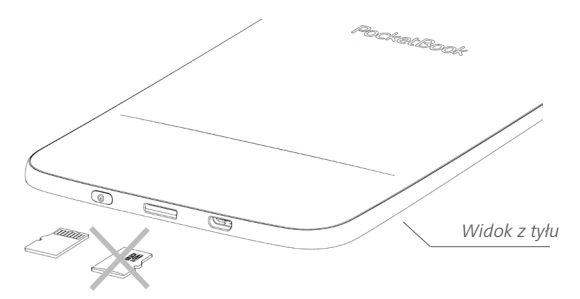

Aby wyjąć kartę, delikatnie naciśnij jej krawędź, aby się odblokowała, a następnie ją wyjmij.

> **UWAGA!** Jeśli karta SD zablokuje się, nie próbuj jej wydobyć samodzielnie, tylko zadzwoń do obsługi klienta.

# <span id="page-24-0"></span>**Hlavné menu**

W tym rozdziale poznasz podstawowe elementy interfejsu użytkownika Urządzenia.

Po włączeniu Urządzenia na ekranie pojawia się Menu główne (pod warunkiem, że została wybrana odpowiednia opcja w menu *Ustawienia > Ustawienia osobiste > Otwórz podczas uruchamiania*). Aby wrócić do Menu głównego z dowolnej aplikacji, należy nacisnąć przycisk **Wstecz**.

Menu główne zawiera sekcję *Ostatnie zdarzenia* i okienko aplikacji.

### **Menu główne**

#### *Ostatnie zdarzenia* — *lista ostatnio otwartych i pobranych książek*

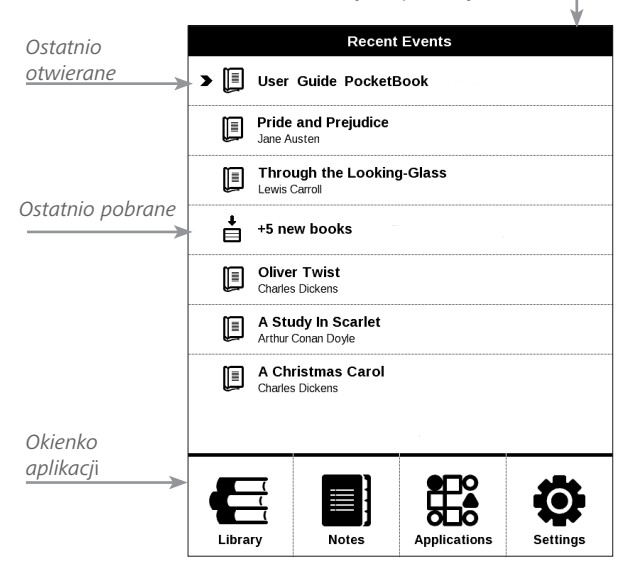

### <span id="page-26-0"></span>**OSTATNIE ZDARZENIA**

W tej sekcji wyświetlone są ostatnie zdarzenia, jakie miały miejsce w Urządzeniu, tzn. lista ostatnio otwartych i załadowanych książek.

Naciśnięcie przycisku **OK** na tytule ostatnio otwartej książki spowoduje otwarcie tej pozycji na stronie, na której zakończono czytanie.

Naciśnięcie przycisku **OK** na wiadomości dotyczącej ostatnio dodanych książek spowoduje otwarcie *Biblioteki* z dodanymi książkami. Książki będą posegregowane wg daty utworzenia.

#### $\epsilon$  **BIBLIOTEKA**

Biblioteka to menedżer plików książek elektronicznych Aby otworzyć książkę, należy nacisnąć przycisk **OK** na jej tytule. W menu biblioteki można filtrować, grupować i sortować książki oraz modyfikować wygląd rozdziału, a także korzystać z funkcji wyszukiwania.

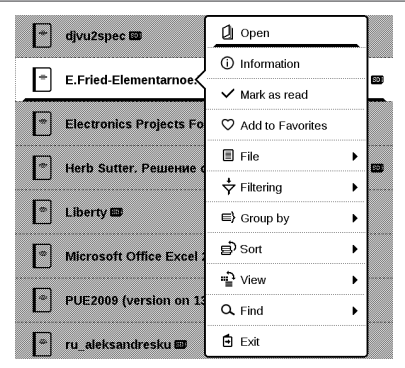

Menu kontekstowe, wyświetlane poprzez długie naciśnięcie przycisku **OK**, zawiera następujące opcje:

*Otwórz* (jeśli plik można otworzyć w innym czytniku, wyświetlana jest opcja *Otwórz za pomocą...*);

*Plik* — operacje na pliku

- **•**  *Zmień nazwę*;
- **•**  *Przenieś do folderu*;
- **•**  *Usuń*;

*Dodaj do/Usuń z ulubionych*; *Oznacz jako przeczytane/nieprzeczytane*; *Informacje* – zwięzłe informacje o książce lub folderze; *Filtruj*:

**•**  *Wszystkie książki* – powoduje wyświetlenie wszystkich książek w wybranej pamięci;

**•** *Aktualnie czytane* — książki, które zostały otwarte i w których przeczytano więcej niż jedną stronę;

**•**  *Ulubione*.

*Grupuj wg* – w zależności od wybranego sposobu grupowania następujące parametry są wyświetlane jako tytuły folderów:

- **•**  *Folder* rzeczywista nazwa folderu;
- **•** *Autor* u góry ekranu dodawany jest alfabet;
- **•**  *Seria*;
- **•**  *Gatunek*;
- **•**  *Format*;
- **•**  *Wg daty dodania*.

*Sortuj* – wykonywane przy użyciu następujących parametrów:

- **•**  *Nazwy plików*;
- **•**  *Tytuły książek*;
- **•**  *Ostatnio otwierane*;
- **•**  *Data utworzenia*;
- <span id="page-29-0"></span>**•**  *Seria*;
- **•** *Autor.*

*Widok* – lista książek ma trzy tryby widoku:

**•**  Prosty – w tym trybie wyświetlane są następujące informacje: ikona folderu lub formatu pliku; tytuł książki i nazwisko autora (jeśli jest znane); ikona lokalizacji (jeśli plik znajduje się na karcie pamięci); procent przeczytanego tekstu.

**•**  Szczegółowy – w tym trybie wyświetlane są również miniatury książek, informacje na temat formatu oraz rozmiar pliku i ikony statusu:  $\blacksquare$  - Przeczytane,  $\bullet$ — Ulubione.

*Szukaj* – umożliwia szybkie wyszukiwanie książek po nazwie lub nazwisku autora, wszystkie książki autora, wszystkie książki z serii.

*Wyjście* – pozwala wyjść z biblioteki.

# **NOTATKI**

W tej sekcji można przejrzeć notatki poczynione podczas czytania. Po wybraniu książki, w której znajdują się notatki, <span id="page-30-0"></span>nastąpi wyświetlenie treści tej książki wraz ze wszystkimi notatkami. Wybierz notatkę, a czytnik otworzy książkę w miejscu, w którym ta notatka została utworzona. Notatki są zapisywane w folderze *\system\config\Active Contents\* w pamięci wewnętrznej urządzenia.

# **APP**<br>APRILIKACIE

W tej sekcji znajdują się gry i dodatkowe programy. Aby zamknąć aplikację, naciśnij przycisk **Wstecz**.

# **Kalkulator**

Kalkulator naukowy pozwala na wykonywanie wielu różnych działań matematycznych przy użyciu różnych systemów liczbowych, np. obliczanie funkcji trygonometrycznych, logarytmów, potęg oraz wykonywanie operacji logicznych.

# **Kalendarz i zegar**

Otwiera kalendarz z bieżącym miesiącem i zegar. Nawigacja / pozwala na zmianę stron kalendarza. Przycisk przenosi z powrotem do bieżącego miesiąca. Informacje na temat ustawiania daty i godziny znajdują się w rozdziale *Zegar*.

# **Szachy**

Można grać z drugą osobą lub z Urządzeniem. W grze przeciwko Urządzeniu można wybrać jeden z dziesięciu poziomów trudności. Do poruszania się po szachownicy służą przyciski nawigacyjne, a do wybierania i stawiania figur służy przycisk **OK**.

# **Słownik**

Po uruchomieniu aplikacji na ekranie pojawi się klawiatura ekranowa. Wpisz interesujące Cię słowo, a aplikacja znajdzie je w słowniku. Aby zmienić słowniki, naciśnij przycisk **Do przodu**, wybierz słownik z listy i naciśnij przycisk **OK**.

Po zamknięciu klawiatury ekranowej (za pomocą przycisku *OK* lub *Anuluj*) słownik można przeglądać strona po stronie. Do przewracania stron służą przyciski **W lewo i W prawo**. Aby ponownie wyświetlić klawiaturę ekranową, naciśnij przycisk **OK**. Aby zamknąć słownik, naciśnij przycisk **Wstecz**.

# **Klondike**

Klasyczny pasjans.

# **PocketNews**

*PocketNews* to aplikacja służąca do dodawania i odczytywania kanałów RSS.

Aby dodać kanały RSS, otwórz konfigurację RSS. Wybierz opcję *Dodaj kanał RSS*. Wpisz adres kanału za pomocą klawiatury ekranowej.

Aby zaktualizować kanał, wybierz opcję Aktualizuj w menu aplikacii.

# <span id="page-33-0"></span>**PRZEGLĄDARKA**

Do nawigacji można używać następujących przycisków:

**• W górę**/**W dół/W lewo/W prawo:**

**•**  krótkie naciśnięcie — poziome i pionowe przewijanie okna; do przełączania między aktywnymi elementami na stronie (odniesienia, pola tekstowe itp.);

**•**  długie naciśnięcie — poziome i pionowe przewijanie okna z przyspieszeniem.

**•**  Przyciski **Wstecz/Dalej** — przejście do poprzedniej lub następnej strony;

**•**  Przycisk **OK**:

**•**  krótkie naciśnięcie — przechodzenie pod adresy wskazywane przez łącza i aktywowanie pól tekstowych; wyświetlenie menu kontekstowego; wyświetlenie klawiatury ekranowej do wpisania adresu strony internetowej;

**•**  długie naciśnięcie — wyświetlenie paska adresu.

Przeglądarka ma funkcję pobierania plików z Internetu. Pobrane pliki są zapisywane w folderze głównym w wewnętrznej pamięci Urządzenia.

Aby zamknąć przeglądarkę, naciśnij odpowiedniego punktu menu.

# **Zdjęcia**

Ta sekcja otwiera się w trybie przeglądania zdjęć (wszystkie zdjęcia muszą znajdować się w folderze *Zdjęcia*). Można przeglądać obrazy w formatach JPG, BMP, PNG oraz TIFF.

# **Wąż**

Gra. Za pomocą przycisków nawigacyjnych steruje się wężem i zbiera robaki. Uważaj na ściany i drugiego węża!

# **Sudoku**

Popularna japońska łamigłówka. Naciśnięcie przycisku **OK** na pustym polu spowoduje wyświetlenie okna wyboru. Można w nim wybrać cyfrę, która powinna znaleźć się w danej komórce albo ustawić etykiety — cyfry, które Twoim zdaniem mogłyby tu pasować.

# **Send-to-PocketBook**

Aplikacja ta umożliwia wysyłanie plików na adres e-mail urządzenia. Jeśli Wi-Fi jest włączone, wysłane książki zostaną automatycznie pobrane na urządzenie.

# **Jak zacząć korzystać**

**1.** Zarejestruj się w usłudze Send-to-PocketBook. W tym celu wykonaj następujące czynności:

**•**  Uruchom aplikację:

• w sekcji Applications > Send-to-PocketBook [Aplikacje > Wyślij do PocketBook];

• lub w sekcji Settings > Accounts and Synchronization > Send-to-PocketBook [Ustawienia > Konta i synchronizacja > Wyślij do PocketBook].
**UWAGA:** Jeśli połączenie Wi-Fi będzie wyłączone, zostanie wyświetlony monit o jego włączenie.

**•**  W oknie kreatora, które zostanie wyświetlone, wpisz swój adres e-mail i hasło.

**•**  Na podany adres e-mail zostanie wysłana wiadomość z łączem aktywacyjnym. Kliknij to łącze, aby otrzymać adres e-mail swojego urządzenia (np. nazwaużytkownika@pbsync.com).

> **UWAGA:** Kontaktowy adres e-mail jest używany tylko w celu uwierzytelniania w aplikacji, a adres urządzenia nazwaużytkownika@pbsync.com służy do wysyłania na urządzenie wybranych książek

**2.** Po dokonaniu aktywacji zaktualizuj kreatora rejestracji na urządzeniu. Gdy to zrobisz, wszystkie funkcje aplikacji staną się dostępne i w bibliotece zostanie utworzony folder pobierania na odebrane książki — Send to PocketBook [Wyślij do PocketBook].

### **Jak pobrać pliki**

Automatycznie:

Pliki wysłane na adres e-mail urządzenia zostaną automatycznie pobrane do folderu pobierania w bibliotece urządzenia po włączeniu połączenia internetowego. Folder pobierania staje się dostępny po uwierzytelnieniu z następujących lokalizacji:

**1.** *Applications > Send-to-PocketBook [Aplikacje > Wyślij do PocketBook]*;

**2.** *Settings > Accounts and synchronizations > Send- -to-PocketBook > Go to folder [Ustawienia > Konta i synchronizacja > Send-to-PocketBook > Przejdź do folderu] menu kontekstowego Folderu pobierania*;

**3.** *Library > Send-to-PocketBook [Biblioteka > Wyślij do PocketBook].*

Domyślnie folderem pobierania jest "Send-to-Pocket-Book" , ale można go zmienić podczas rejestracji lub w sekcji *Settings > Accounts and synchronization >* 

*Send-to-PocketBook > Download folder [Ustawienia > Konta i synchronizacja > Wyślij do PocketBook > Folder pobierania]*.

#### Ręcznie:

Aby zaktualizować zawartość folderu pobierania, w sekcji *Settings [Ustawienia]* wybierz pozycję *Accounts and synchronization > Send-to-PocketBook > Receive files [Konta i synchronizacja > Wyślij do PocketBook > Odbierz pliki]* lub w *Library [Bibliotece]* wybierz pozycję *Receive files [Obierz pliki]* w menu kontekstowym folderu pobierania.

Pobrane pliki będą także dostępne w folderze pobierania w Bibliotece urządzenia.

#### **Lista zaufanych nadawców**

Dokumenty można pobierać na urządzenie, jeśli przychodzą z adresów znajdujących się na "białej liście" (liście zaufanych nadawców).

Adres podany przy rejestracji jest dodawany do tej listy automatycznie.

Jeśli do urządzenia zostanie wysłana wiadomość z nieznanego adresu, to otrzymasz propozycję dodania tego adresu do "białej listy". Po zatwierdzeniu adresu będziesz otrzymywać na urządzenie wysyłane z niego pliki. Jest to sposób na eliminację spamu.

### **PASEK STANU**

Pasek stanu znajduje się na dole ekranu i wyświetla następujące informacje:

- **•**  Data i godzina;
- **•**  Stan baterii.

W trybie czytania dodatkowo wyświetlane są numer bieżącej strony i liczba wszystkich stron.

## **Czytanie książek**

W tym rozdziale dowiesz się jak czytać książki elektroniczne i nauczysz się dostosowywać oprogramowanie czytnika do swoich potrzeb.

Urządzenie obsługuje następujące formaty plików: PDF, EPUB (włącznie z plikami z zabezpieczeniem DRM), FB2, FB2.zip, TXT, RTF, PRC, HTML, HTM, CHM, DJVU, DOC, DOCX, MOBI, ACSM oraz TCR.

Aby otworzyć książkę, naciśnij przycisk **OK** na jej tytule w sekcji *Ostatnie zdarzenia* lub *Biblioteka*. Jeśli książka była już wcześniej otwierana, to teraz otworzy się na ostatnio czytanej stronie.

W niektórych formatach książek (np. FB2 i ePub) po otwarciu książki oprogramowanie czytnika liczy strony – wówczas w pasku stanu zamiast liczby stron wyświetlany jest

symbol "...". Podczas liczenia stron niektóre funkcje są niedostepne.

#### **PRZEWRACANIE STRON**

Do przewracania stron służą przyciski **Wstecz/Do przodu** lub **W lewo/W prawo**. Długie naciśnięcie przycisków **Wstecz/Do przodu** powoduje przewrócenie 10 stron na raz.

#### **ODNIESIENIA**

Jeśli na stronie znajdują się odniesienia lub przypisy, można włączyć tryb łączy poprzez długie naciśnięcie przycisku **OK** (jeśli na stronie nie ma żadnych łączy, zostanie wyświetlony stosowny komunikat). Pojawi się kursor, i będzie można wybrać łącze za pomocą przycisków **Do góry/W dół**. Następnie aby przejść do wskazywanego przez te łącze miejsca, należy nacisnąć przycisk **OK**.

### **ZMIENIANIE ROZMIARU TEKSTU**

W formatach tekstowych (ePub, FB2 itd. z wyjątkiem PDF i DjVu) rozmiar tekstu można zmieniać za pomocą przycisków **Do góry/W dół**. Gdy zostanie osiągnięty największy/najmniejszy rozmiar tekstu, nastąpi zmiana odpowiednio na najmniejszy/największy.

#### **MENU CZYTANIE**

Aby przejść do menu programu czytnika, należy nacisnąć przycisk **OK**.

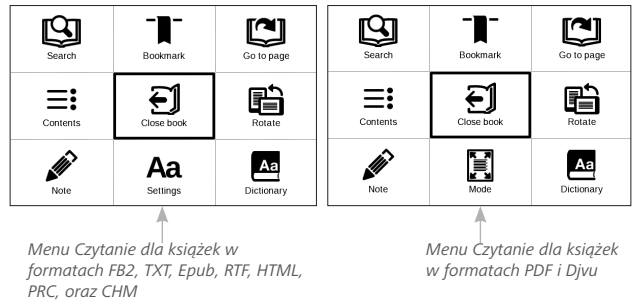

## **Spis treści**

Otwiera spis treści książki, jeśli jest dostępny. Jeśli nie jest, zostanie wyświetlona informacja o braku spisu treści. Treść aktywna wyświetla spis treści, zakładki i notatki utworzone podczas czytania. Jeśli spis treści jest wielopoziomowy, pozycje wyższych poziomów są oznaczone znakiem "+". Rozwinięte pozycje są oznaczone znakiem "-". Do zwijania i rozwijania gałęzi podrozdziałów służą przyciski **W lewo/W prawo**.

Do poruszania się po spisie treści służą przyciski nawigacyjne, przycisk **OK** otwiera wybrany rozdział, a jeśli zostanie przytrzymany, otwiera menu kontekstowe.

Przy użyciu tego menu można otworzyć pozycję spisu treści, edytować lub usunąć notatki (tekstowe i graficzne) i zakładki oraz rozwinąć bądź zwinąć wybraną gałąź podrozdziałów. W sekcji *Ustawienia* menu kontekstowego można wybierać elementy, które mają być wyświetlane:

- **•**  Spis treści
- **•**  Notatki
- **•**  Zakładki.

## **Przejdź do strony**

Aby wybrać stronę, przesuń suwak w lewo lub prawo za pomocą przycisków **W lewo/W prawo**. Naciśnij przycisk **OK**, aby przejść do wybranej strony. Aby otworzyć stronę o wybranym numerze, należy nacisnąć przycisk *Wpisz numer strony*, wpisać numer strony za pomocą klawiatury ekranowej i nacisnąć przycisk *OK*. Po ustawieniu suwaka lub wpisaniu numeru strony w tle zostanie otwarty podgląd strony. Po wyjściu z menu poprzez naciśnięcie przycisku **Wstecz**, na ekranie pozostanie wyświetlona poprzednio oglądana strona.

Nazwa rozdziału jest wyświetlana pod paskiem przewijania.

**UWAGA** Na pasku przewijania zaznaczany jest tylko pierwszy poziom rozdziałów.

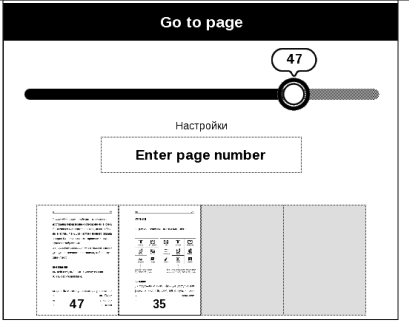

W sekcji *Ostatnio otwierane* wyświetlane są miniatury czterech ostatnio otwartych stron.

## **Wyszukiwanie**

Tryb wyszukiwania jest dostępny tylko w książkach zawierających warstwę tekstową. Aby wyszukać w książce wybraną frazę, należy ją wpisać przy użyciu klawiatury ekranowej. Znaleziony tekst zostanie wyróżniony i będzie można poruszać się między znalezionymi wystąpieniami szukanej frazy za pomocą przycisków nawigacyjnych **W lewo/W prawo**. Aby wyłączyć tryb wyszukiwania, należy nacisnąć przycisk **OK**.

**UWAGA** Tryb wyszukiwania jest niedostępny dla książek w formacie DJVU.

# **T**zakładki

Dodaje bieżącą stronę do zakładek. Po dodaniu strony do zakładek w prawym górnym rogu pojawi się symbol zakładki. Wszystkie zakładki zostaną wyświetlone w treści. Aby usunąć zakładkę, należy ponownie wybrać odpowiedni element menu.

## Aa Ustawienia

Dla książek w formacie FB2, TXT, RTF, HTML, PRC oraz CHM można zdefiniować wygodne dla siebie ustawienia czytania: czcionkę, rozmiar tekstu (rozmiar tekstu można ustawiać za pomocą przycisków nawigacyjnych **Do góry/W dół**), odstęp między wierszami, szerokość marginesów oraz kodowanie (dla książek w formatach TXT i HTML). Książki w formacie FB2 mają dwa tryby odświeżania: *Najwyższa jakość* (domyślny) lub *Maksymalna prędkość*. Można wybrać kierunek tekstu od lewej (domyślny) lub od prawej (np. dla języka arabskiego lub hebrajskiego).

# **Tryb**

Książki w formatach PDF i DjVu mają w menu pozycję *Tryb* zamiast *Ustawienia*. Tryb przeglądania można wybrać za pomocą przycisków **W lewo/W prawo**. Dostępne są następujące tryby:

**•**  *Obcinanie marginesów* – można zmniejszyć wysokość i szerokość marginesów. Za pomocą dżojstika określ obszar, który chcesz obciąć i naciśnij przycisk **OK.** Ustaw szerokość i wysokość marginesów poruszając przyciskami strzałek za pomocą dżojstika. Po wybraniu obszaru obcięcia wybierz pozycję *Zaakceptuj*. Następnie zdefiniuj ustawienia obcinania: cały dokument, nieparzyste strony, parzyste strony lub tylko bieżąca strona. Potwierdź swój wybór klikając przycisk *Zaakceptuj*.

**•**  *Dopasuj szerokość* – dopasowuje stronę do szerokości ekranu;

**•**  *Cała strona* – wyświetla jedną stronę;

**•**  *Powiększenie* — można ustawić skalę 50% do 400%;

**•**  *Kolumny* — do czytania książek z kolumnami. Do nawigacji po stronach należy używać przycisków

nawigacyjnych. Po dojściu do dolnej krawędzi strony następuje przejście na następną stronę

*Zmień układ* — w tym trybie tekst jest formatowany tak, aby był w całości widoczny na stronie. Można zmienić rozmiar tekstu za pomocą przycisków **Do góry** i **W dół**. W trybie tym niektóre obrazy i tabele mogą się nie wyświetlać. Tryb zmiany układu jest dostępny tylko dla książek w formacie PDF. W trybie *Reflow* niektóre obrazki i tabele mogą zostać nieprawidłowo wyświetlone.

## **Słownik**

Tłumaczenie jednego słowa. Domyślnie kursor wyróżnia słowo do przetłumaczenia, a słownik automatycznie wyszukuje odpowiednika. Naciśnięcie przycisku **OK** powoduje przejście do paska narzędzi.

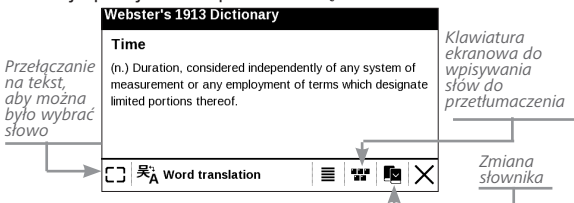

## **E**i Obracanie

Określa orientację ekranu, którą można wybrać za pomocą przycisków nawigacyjnych.

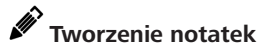

Tryb tworzenia notatek można włączyć naciskając i przytrzymując przycisk **W dół** lub za pomocą odpowiedniej opcji menu.

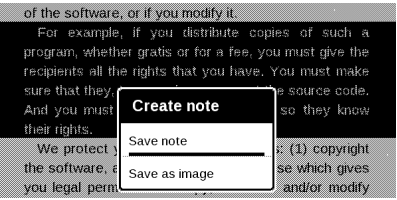

W górnej części wyświetlacza pojawi się wydzielony obszar. Za pomocą przycisków **Do góry** i **W dół** wybierz miejsce, w którym ma zaczynać się notatka i naciśnij przycisk **OK**, aby ustawić górny margines notatki. Za pomocą przycisków nawigacyjnych zaznacz fragment tekstu i naciśnij przycisk **OK**, aby ustawić dolny margines notatki. W menu, które

się pojawi, będzie się znajdowała propozycja zapisania wybranego fragmentu jako obrazu lub tekstu (jeśli to możliwe) lub anulowania operacji tworzenia notatki.

Notatki można przejrzeć wybierając sekcję *Notatki* w menu głównym. Naciśnięcie przycisku **OK** na notatce powoduje przejście do strony, na której notatka ta została sporządzona.

# **Zavření knihy**

Pro zavření knihy vyberte odpovídající položku nabídky čtení.

## **KONFIGURACJA**

W tym rozdziale nauczysz się dostosowywać interfejs i funkcje oprogramowania Urządzenia do swoich potrzeb. Aby skonfigurować Urządzenie, wybierz sekcję *Ustawienia* w menu głównym. Wszystkie zmiany zostaną zastosowane po wyjściu z tej sekcji.

Jeśli po zdefiniowaniu nowych ustawień wystąpią jakiekolwiek problemy, będzie można uruchomić Urządzenie w trybie bezpiecznym z ustawieniami fabrycznymi. Aby uruchomić urządzenie w trybie bezpiecznym, należy podczas jego uruchamiania nacisnąć i przytrzymać przycisk **Wstecz**.

### **USTAWIENIA OSOBISTE**

*Otwórz podczas uruchamiania* ostatnio czytanej książki lub menu głównego.

*Logo wyłączania* — obraz ten będzie wyświetlany po wyłączeniu Urządzenia. Można ustawić okładkę ostatnio otwartej książki ustawiając *okładka książki*.

> **UWAGA** Jako logo można także ustawić własny obraz z aplikacji *Zdjęcia*. Więcej informacji na ten temat znajduje się w sekcji *Zdjęcia*.

*Czcionka*. Aby użyć własnej czcionki, należy skopiować jej plik do folderu *system/fonts* w pamięci wewnętrznej.

> **UWAGA!** Folder *system* jest domyślnie ukryty. Aby stał się widoczny, trzeba zmienić odpowiednie ustawienia w komputerze.

*Temat*. jest ustawiony domyślnie. Jeśli chcesz zmienić motyw, pobierz plik w formacie .pbt do folderu *system/ themes.*

*Mapowanie przycisków.* W tej sekcji można zmienić mapowanie przycisków sprzętowych. Aby zmienić działanie przycisku, zaznacz go na liście i wybierz funkcję z listy.

## **SIEĆ**

W tej sekcji można ustawić parametry połączeń sieciowych: *Dostęp do sieci* — wł. lub wył. Po włączeniu dostępu do sieci pojawiają się następujące ustawienia:

**•** *Automatyczne połączenie* wł. lub wył.

**•**  *Łączenie z ukrytymi sieciami* — więcej informacji na ten temat znajduje się w części *[POŁĄCZENIE Z](#page-19-0)  [INTERNETEM](#page-19-0).*

**•**  *Dostępne sieci* — lista dostępnych sieci. Wybierz jedną z nich, aby wyświetlić listę parametrów tego połączenia: nazwa sieci (SSID), siła sygnału, typ zabezpieczeń, adres IP, maska sieciowa, brama główna oraz DNS.

**UWAGA:** jeśli zamiast *Dostępnych sieci* wyświetlony jest napis Skanowanie, oznacza to, że urządzenie szuka dostępnych sieci.

#### **Zegar**

W tej sekcji można ustawić datę, godzinę, strefę czasową i format godziny.

### **JĘZYKI/LANGUAGES**

### **Język/Language**

Umożliwia wybranie języka interfejsu Urządzenia.

### **Układy klawiatury**

W tej sekcji można wybrać do trzech układów klawiatury.

## **Konfiguracja słowników**

W tej sekcji można usunąć słowniki z listy używanej podczas tłumaczenia lub w aplikacji *Słownik*.

### **KONTA I SYNCHRONIZACJA**

**Księgarnia** — W tym rozdziale, można ustawić Księgarnia:

- **•**  *Logowanie* zarejestrowany adres e-mail*;*
- **•**  *Hasło.*

**Send-to-PocketBook** — Dostępne są następujące opcje:

**•**  *PocketBook konta:* konto e-mail.

**•**  *Zaloguj/Wyloguj:* jeśli nie masz uprawnień do korzystania z aplikacji, wpisz swój adres e-mail i hasło, aby się uwierzytelnić. Jeśli masz uprawnienia, to możesz się wylogować z usługi Wyślij do PocketBook.

**•**  *Odbierz pliki teraz:* Nastąpi aktualizacja zawartości *Folderu pobierania.* Przed aktualizacją sprawdź, czy urządzenie jest podłączone do Internetu.

**•**  *Odbierz pliki automatycznie:* Wł. lub Wył. Pliki wysyłane na adres urządzenia, nazwaużytkownika@ pbsync.com, zostaną automatycznie zaktualizowane w folderze pobierania, jeśli będzie włączone połączenie Wi-Fi. Można wyłączyć automatyczne odbieranie plików, aby zoptymalizować wydajność urządzenia.

**•**  *Folder pobierania:* lokalizacja odbieranych plików. Folder *Wyślij do PocketBook* jest ustawiany domyślnie. Można wybrać inny folder, albo utworzyć nowy w wewnętrznej pamięci urządzenia lub na zewnętrznej karcie SD.

**•**  *O usłudze —* szczegółowe informacje o usłudze*.*

### **Adobe DRM**

*Usuń autoryzację Adobe DRM*. Po jej usunięciu wszystkie dokumenty z zabezpieczeniem DRM staną się niedostępne.

### **DODATKOWE USTAWIENIA**

### **Profile użytkowników**

Tutaj można skonfigurować do 6 profili użytkownika (pięć można zapisać w wewnętrznej pamięci i jeden na karcie microSD). Każdy profil zawiera indywidualne statusy książek, informacje o ostatnio otwieranych książkach, zakładki, notatki, ulubione i wstępnie zdefiniowane ustawienia sieciowe.

Aby dodać nowy profil, otwórz odpowiedni element. Wyświetli się monit o określenie miejsca zapisu (pamięć lokalna lub karta SD) oraz wpisanie nazwy za pomocą klawiatury ekranowej. Gdy to zrobisz, w profilu zostaną zapisane bieżące wymienione powyżej parametry.

Aby aktywować profil, należy go otworzyć. W menu kontekstowym profilu można zmienić awatar, skopiować profil do nowego profilu (na karcie SD lub w pamięci wewnętrznej), zmienić nazwę profilu oraz usunąć profil.

### **System**

*Formatowanie pamięci wewnętrznej* — ta funkcja usuwa wszystkie dane oprócz plików systemowych;

> **OSTRZEŻENIE!** Aby usunąć wszystkie dane z Urządzenia, należy używać wyłącznie tej opcji. Nie należy formatować pamięci wewnętrznej Urządzenia z poziomu komputera.

*Formatowanie karty SD —* to działanie kasuje wszystkie dane z zewnętrznej karty microSD;

*Kopia zapasowa i odzyskiwanie*

**•**  *Ustawienia fabryczne —* powoduje przywrócenie ustawień fabrycznych i usunięcie ustawień użytkownika. Inne dane (np. książki i zdjęcia) nie zostaną utracone;

**•**  *Kopia zapasowa konfiguracji na SD —* powoduje utworzenie folderu backup na zewnętrznej karcie microSD i zapisanie w nim ustawień systemowych. Urządzenie wyświetli monit o wpisanie nazwy pliku za pomocą klawiatury ekranowej;

**•**  *Przywróć konfigurację —* umożliwia wybranie pliku konfiguracyjnego do przywrócenia z listy; *Biblioteka*

Ta sekcja jest przeznaczona do optymalizacji bazy danych Biblioteki.

**•** *Aktualizacja danych Biblioteki* — ustawienia parametrów aktualizacji bazy danych Biblioteki:

**•**  *Wył.* — baza danych nie będzie aktualizowana;

**•**  *Raz* — baza danych będzie aktualizowana po zamknięciu sekcji *Konfiguracja*, a po dokonaniu aktualizacji parametr zostanie ustawiony na *Wył*.;

**•** *Automatycznie* — baza danych będzie aktualizowana po każdym otwarciu Biblioteki i skopiowaniu lub usunięciu książki (dotyczy także zmian na karcie microSD)*.*

**•**  *Optymalizuj bazę danych* — usuwa stare wpisy z bazy danych. Aby wykonać optymalizacje, ustaw ten parametr na *Raz* i zamknij *Ustawienia*. Po dokonaniu optymalizacji parametr zostanie ustawiony na *Wył*.

*Usuwanie pakietów* — usuwa słowniki. Zaznacz elementy do odinstalowania, naciśnij przycisk **Wstecz**, aby wyjść z sekcji i potwierdź chęć usunięcia w oknie dialogowym. *Tryb USB* — set how the Device handles USB connection by default: *PC link*, *charge* or *ask user.*

### **Prywatność**

*Zabezpieczanie konfiguracji hasłem* — w tej sekcji można ustawić hasło do zabezpieczenia swoich ustawień. Wybierz sekcję *Ustaw hasło* i wpisz hasło za pomocą klawiatury ekranowej. Od tej pory, aby zmienić cokolwiek w sekcji *Ustawień*, trzeba będzie podać hasło. Hasło można usunąć lub zmienić za pomocą odpowiedniego elementu menu. Aby to zrobić, trzeba będzie podać aktualne hasło.

*Diagnostyka i użytkowanie —* Oprogramowanie to dostarcza firmie PocketBook informacji o niektórych czynnościach wykonywanych przez użytkownika na Urządzeniu, dzięki którym firma może dalej doskonalić Urządzenie i świadczone usługi. Numer seryjny i inne dane pozwalające zidentyfikować użytkownika nie są zapisywane. Opcję gromadzenia statystyk można wyłączyć w sekcji *Diagnostyka i użytkowanie*.

#### **Renderowanie tekstu**

dobra jakość albo wysoka prędkość;

**Całkowite odświeżanie strony** *—* pozwala wybrać jaka część strony ma zostać zaktualizowana, zanim nastąpi aktualizacja całego ekranu. *Zawsze* daje najlepszą jakość, ale zużywa najwięcej energii. Mniejsza częstotliwość może spowodować, że na ekranie pozostaną artefakty z poprzednich stron.

**Wyświetlaj ostrzeżenie, jeśli plik jest za duży**  gdy to ustawienie jest włączone, Urządzenie wyświetla

powiadomienia o próbach otwarcia plików większych niż 25 MB.

## **Tryb demonstracyjny**

Włącza tryb demonstracyjny w urządzeniu. Aby włączyć tryb demonstracyjny, zaznacz opcję Wł. w elemencie Tryb demonstracyjny.

### **OSZCZĘDZANIE AKUMULATORA**

Tutaj można ustawić parametry, które pomagają zaoszczędzić naładowania akumulatora:

**•**  *Poziom naładowania baterii*;

**•**  *Wskaźnik LED* — wskaźnik LED można wyłączyć wybierając opcję *Wył*. w tej sekcji;

**•**  *Zablokuj urządzenie po* — ustaw czas bezczynności, po upływie którego urządzenie ma zostać zablokowane: wył., 5 min, 10 min;

**•**  *Wyłącz urządzenie po* — ustaw czas bezczynności, po upływie którego urządzenie ma zostać wyłączone: 10, 20, 30 lub 60 min.

## **O URZĄDZENIU**

Wyświetlą się następujące informacje o urządzeniu:

*Model Urządzenia* (model, numer seryjny, platforma sprzętowa, adres MAC Wi-Fi);

*Pamięć* (pamięć operacyjna, ilość ogółem i dostępna ilość pamięci wewnętrznej oraz na karcie MicroSD);

*Oprogramowanie:*

**•**  *Wersja oprogramowania;*

**•** *Aktualizacja oprogramowania* — Urządzenie będzie szukać aktualizacji w następującej kolejności: karta microSD (jeśli dostępna), pamięć wewnętrzna oraz Internet;

**•** *Automatyczna aktualizacja —* włączyć/wyłączyć automatyczne sprawdzenie aktualizacji;

*Informacje prawne* — licencji i informacje o aplikacji innych firm, używane urządzenie.

## **Aktualizacja oprogramowania**

**UWAGA!** Aktualizacja oprogramowania to poważna operacja, podczas której na urządzeniu jest instalowana najnowsza wersja systemu. W przypadku, nieprawidłowego wykonania operacji, urządzenie może ulec uszkodzeniu I wymagać naprawy w autoryzowanym centrum serwisowym. Aby poprawnie wykonać aktualizację zastosuj się do instrukcji poniżej.

Istnieją 2 sposoby aktualizacji oprogramowania urządzenia:

#### **Aktualizacja automatyczna**

Aby rozpocząć automatyczną aktualizację oprogramowania wybierz *Ustawienia > O urządzeniu > Oprogramowanie > Aktualizacja oprogramowania*.

Urządzenie rozpocznie sprawdzanie dostępnych źródeł aktualizacji w następującej kolejności:

- **1.** Karta MicroSD
- **2.** Pamięć wewnętrzna
- **3.** Internet.

W przypadku połączenia internetowego, urządzenie poprosi o połączenie z dostępnymi sieciami bezprzewodowymi.

> **UWAGA:** Wersję oprogramowania sprzętowego można sprawdzić w *Menu główne > Konfiguracja > O urządzeniu*

### **Aktualizacja ręczna**

**1.** Wejdź na stronę [www.pocketbook-int.com.](http://www.pocketbook-int.com) Wybierz swój kraj

**2.** Kliknij przycisk *Support* w menu na górze strony. Wybierz swój model urządzenia.

**3.** Pobierz najnowszą wersję *Firmware* na swój komputer.

**4.** Rozpakuj zawartość archiwum, plik: SWUPDA-TE.BIN należy skopiować do folderu głównego pamięci wewnętrznej.

**5.** Wyłącz PocketBooka poprzez dłuższe naciśnięcie klawisza **Włącz/Wyłącz**.

**6.** przytrzymaj jednocześnie klawisze **W przód** i **W tył,** i włącz Pocketbooka z oprogramowaniem aż na ekranie nie pojawi się komunikat *Firmware update…*

**7.** Postępuj zgodnie z wyświetlanymi instrukcjami. Podczas aktualizacji urządzenie zostanie parokrotnie zrestartowane.

**8.** Wykonaj instrukcjami w formie zdjęć: podłącz zasilanie do urządzenia za pomocą kabla USB, Naciśnij **OK** klawisz.

> **UWAGA:** Jeśli plik oprogramowania sprzętowego znajduje się na karcie SD podczas procedury aktualizacji ma wyższy priorytet niż plik, który znajduje się w katalogu głównymurządzenia.

### **Rozwiązywanie problemów**

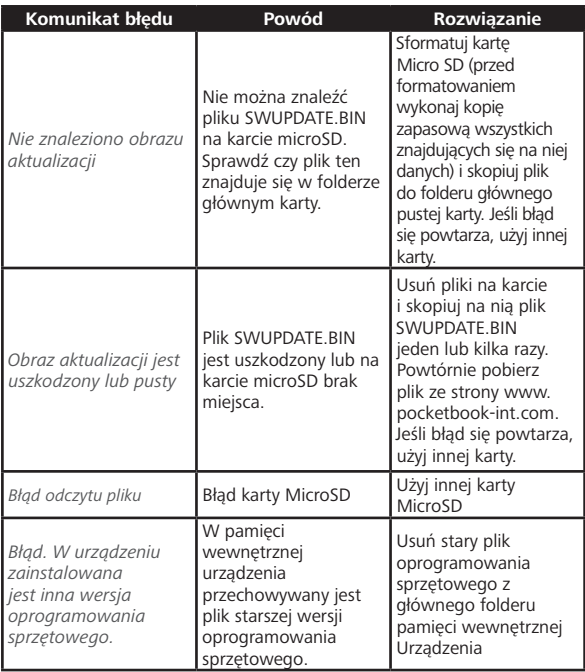

## **Rozwiązywanie problemów**

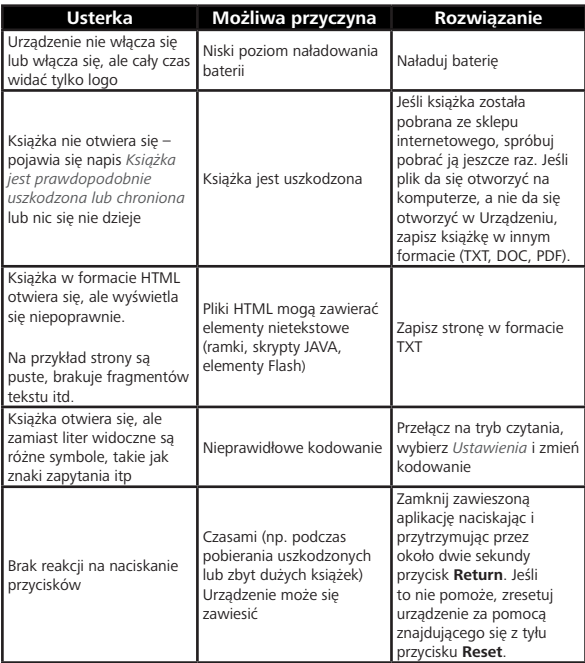

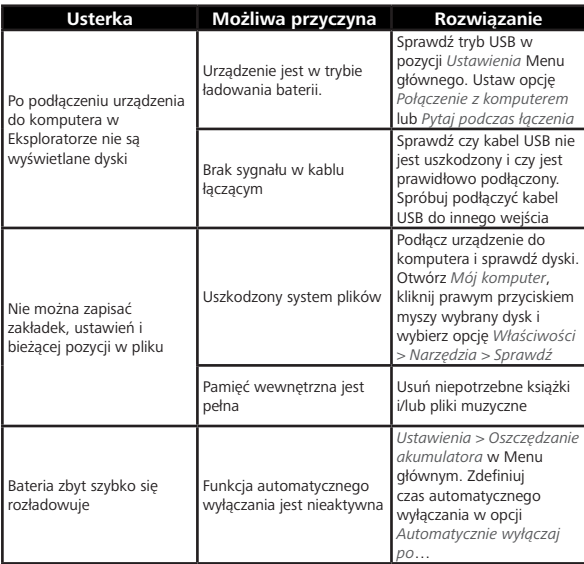

# **Wsparcie dla klienta**

Szczegółowe informacje o serwisie w twoim kraju znajdziesz na: [http://www.pocketbook.pl:](http://www.pocketbook.pl)

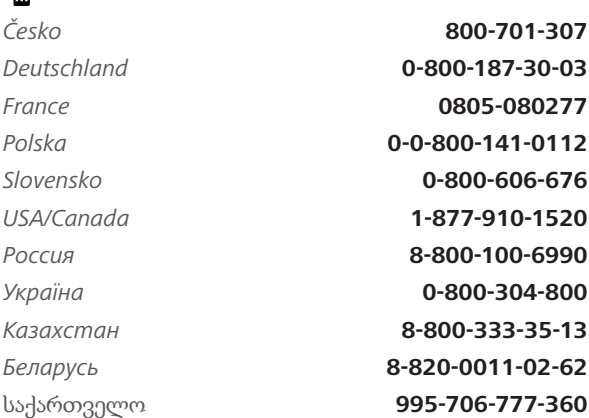

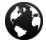

[www.pocketbook-int.com/support/](mailto:pocketbook-int.com/support/)

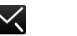

help[@pocketbook-int.com](mailto:service@pocketbook-int.com)

# **Zgodność z międzynarodowymi**

## **standardami**

*Nazwa modelu* PocketBook Basic 2 *Nazwa producenta* PocketBook 614w

Urządzenie do testów powinno być zasilane poprzez port USB zgodnego ograniczonego źródła zasilania, takiego jak komputer osobisty lub notebook.

Urządzenie powinno być zasilane poprzez zasilacz ze zgodnego ograniczonego źródła zasilania.

### **Nominalne napięcie wyjściowe:** DC 5V 1A

Niniejsze urządzenie ma oznaczenie 0984 i może być używane w krajach Unii Europejskiej.

Oznacza to zgodność z dyrektywą 1999/5/WE w sprawie urządzeń radiowych i końcowych urządzeń telekomunikacyjnych:

Francja – 2,4 GHz dla obszarów miejskich.

We wszystkich obszarach miejskich, częstotliwości sieci bezprzewodowych LAN mogą być używane do celów prywatnych i publicznych pod następującymi warunkami:

**•**  W budynkach: moc maksymalna (EIRP\*) 100 mW w całym paśmie częstotliwości 2400-2483,5 MHz

**•**  Na zewnątrz: moc maksymalna (EIRP\*) 100 mW w całym paśmie częstotliwości 2400-2454 MHz i moc maksymalna (EIRP\*) 10 mW w paśmie 2454-2483 MHz.

> **WAŻNE:** Nieautoryzowane modyfikacje tego produktu mogą spowodować brak zgodności z normami EMC i dot. sieci bezprzewodowych oraz skutkować utratą prawa do używania tego produktu. Niniejszy produkt wykazał zgodność z normą EMC po podłączeniu do niego zgodnych urządzeń peryferyjnych przy
użyciu ekranowanych przewodów. Należy używać tylko zgodnych urządzeń peryferyjnych i ekranowanych przewodów, aby zredukować ryzyko wystąpienia zakłóceń sygnału radiowego, telewizyjnego i pracy innych urządzeń elektronicznych.

## **Informacje o certyfikatach (SAR)**

To urządzenie spełnia wymogi w zakresie urządzeń emitujących fale radiowe.

Urządzenie to jest nadajnikiem i odbiornikiem fal radiowych. Jest tak zaprojektowane, aby nie zostały przekroczone granice energii fal radiowych zalecane przez wytyczne międzynarodowe. Wytyczne te zostały opracowane przez niezależną międzynarodową organizację naukową ICNIRP. Określają one dopuszczalną moc fal radiowych oddziałujących na człowieka w każdym wieku i bez względu na stan zdrowia.

W odniesieniu do urządzeń za jednostkę miary oddziaływania fal radiowych przyjęto tzw. SAR (Specific Absorption

Rate). Graniczna wartość SAR ustalona przez organizację ICNIRP wynosi 2,0 W/kg. Wartość uśredniona w przeliczeniu na 10 gramów tkanki. Pomiary wartości SAR prowadzone są w normalnych warunkach pracy urządzenia, przy maksymalnej mocy sygnału i wszystkich częstotliwościach. W praktyce wartość SAR jest znacznie niższa od maksymalnej, ponieważ urządzenie zostało zaprojektowane tak, żeby mogło korzystać z mocy minimalnej, która wystarcza do łączności z siecią.

Niniejsze urządzenie spełnia wymagania Rekomendacji Rady Europy z dnia 12 lipca 1999 r. dotyczące ograniczenia narażeń osób na promieniowanie pól elektromagnetycznych [1999/519/EC].

Includes ADORE **READER MOBILE** 

PocketBook International S.A.

Crocicchio Cortogna, 6, 6900, Lugano, Switzerland

**Tel**. 0800-187-3003

Zaprojektowane przez Obreey Products. Zmontowano w PRC.

Zawiera technologię Reader® Mobile firmy Adobe Systems Incorporated